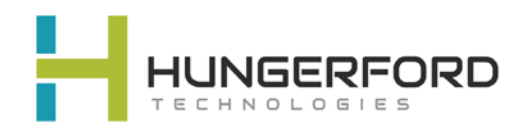

# **\*\*Polycom 411**

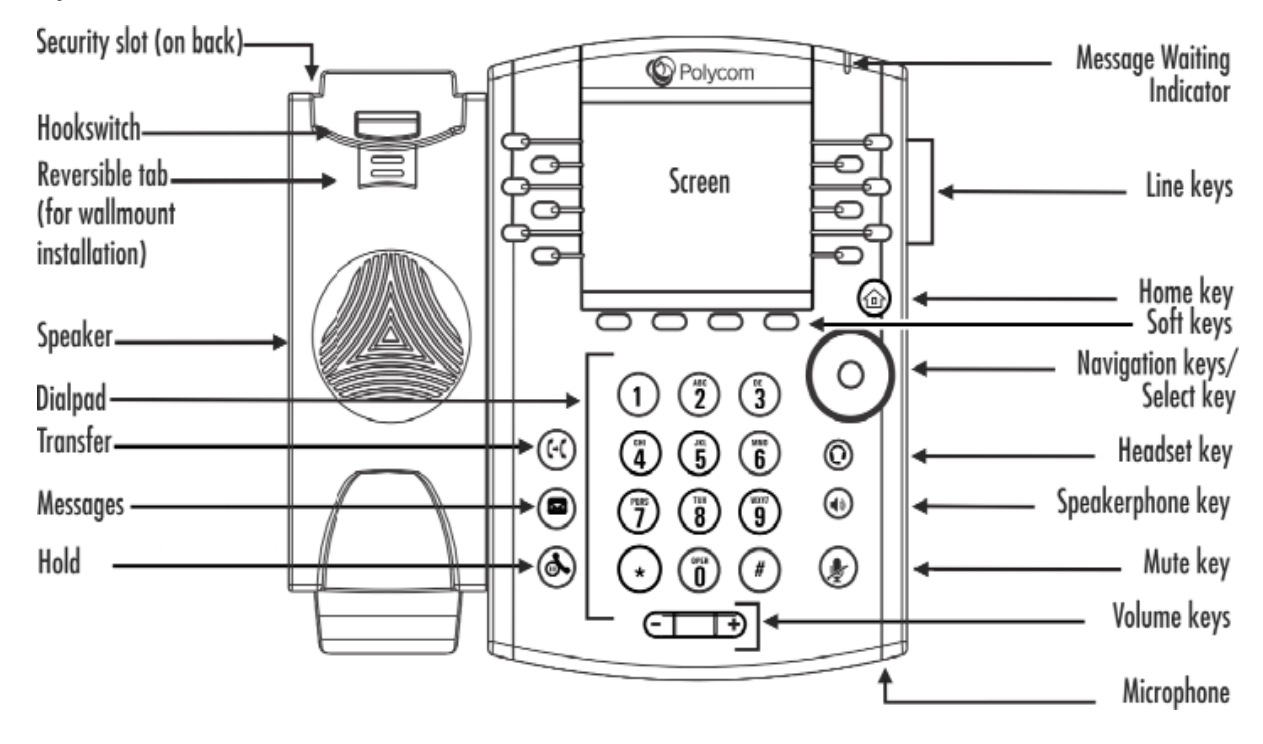

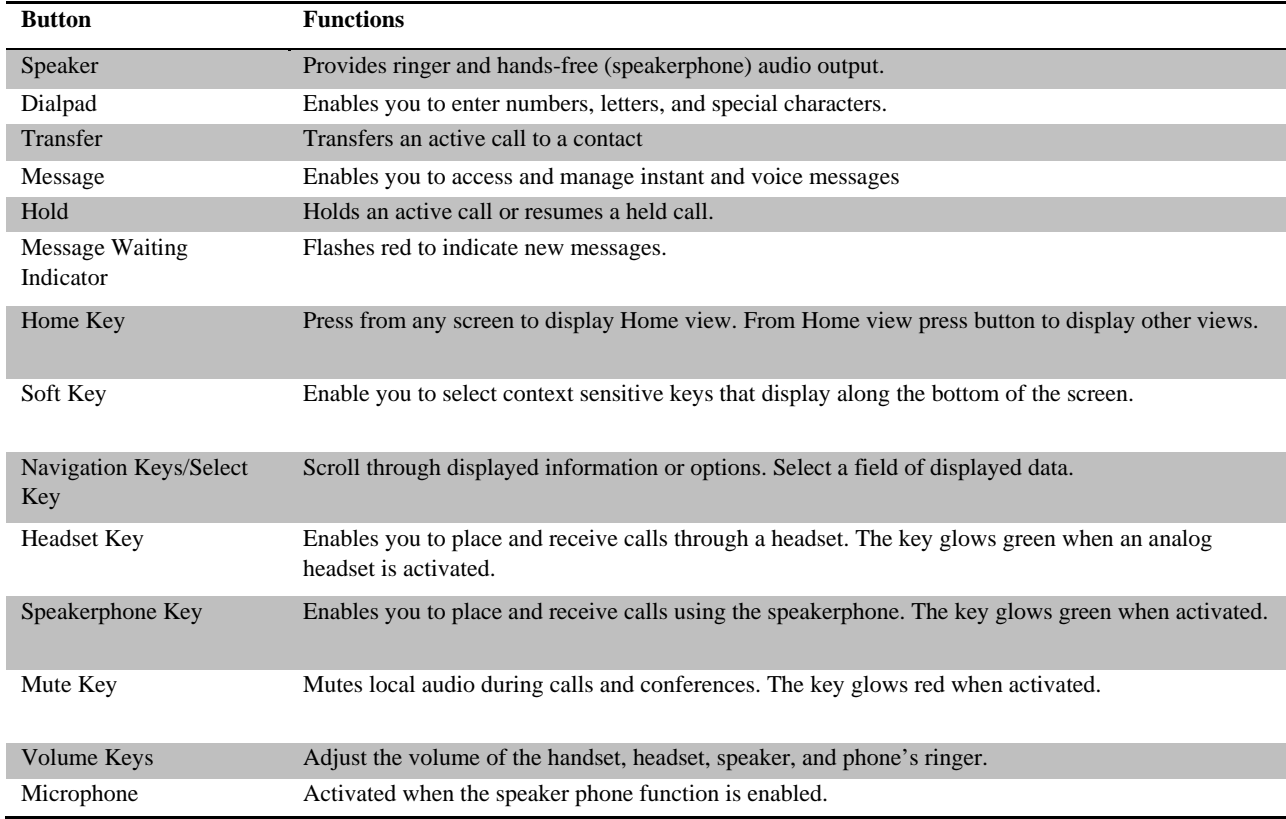

**\*\* Click for Video Tutorial**

### **\*\*Placing a Call:** (3 methods)

- 1. Pick up the **handset** enter extension or phone number
- 2. Press S**peaker** [button and then dial extensio](https://www.youtube.com/watch?v=yC66JHrtSvg&list=PLPgd4F-gs0hjtoIqqIBH79mdW2PrlywLv&index=2)n or phone number
- 3. Press **New Call** soft key and dial accordingly

### **\*\*Mute a Call**

- 1. [While active on a call press the](https://www.youtube.com/watch?v=ICKOzTW5v-A&list=PLPgd4F-gs0hjtoIqqIBH79mdW2PrlywLv&index=3) **Mute Key**
- 2. Press the **Mute key** again to unmute the microphone.

# **\*\*[Holding a Call](https://www.youtube.com/watch?v=4xMVX1kehtk&list=PLPgd4F-gs0hjtoIqqIBH79mdW2PrlywLv&t=0s&index=5)**

- 1. Select the **Hold soft key** from your screen or press the **Hold** button while active on call.
- 2. Select **Resume** from your screen or press the **Hold** button.

# **\*\*[Transfer a Call Using Extension](https://youtu.be/Mta-00Scgqs)**

**Consultative** (ability to notify recipient prior to completing a transfer) \***Default** 

- 1. While active on a call
- 2. Select the **Transfer button** or **Transfer** Soft Key
- 3. Input **Extension** you wish to transfer call to

4. Notify recipient, then select **Transfer** or **hang up Blind** (transfers the call automatically without notifying the recipient)

- 1. While active on a call
- 2. Select the **Transfer button** or **Transfer soft key**
- 3. Select **Blind** soft key
- 4. Input **Extension** you wish to transfer call to
- 5. The call is now transferred

### **\*\*[Transfer into Voicemail](https://youtu.be/Ll05cWwKjCM)**

- 1. While active on a call select **Transfer**
- 2. Select **Blind** soft key
- 3. Type in the **Extension** plus **\* (asterisk)**
- 4. Then **SEND**; example (101\*)
- 5. Call is transferred directly to voice

# **Polycom VVX 411 Guide**

For Support please email [support@hungerford.tech](mailto:support@hungerford.tech) or call 616-949-4020

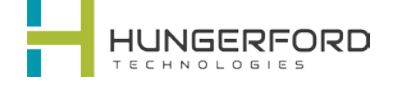

# **\*\*Click Blue Links for Training Videos**

# **\*\*Accessing Voicemail**

[Message Waiting Indicator will be](https://www.youtube.com/watch?v=9xI-lX3uA2k&index=5&list=PLPgd4F-gs0hjtoIqqIBH79mdW2PrlywLv) **flashing** until Voicemail is cleared. Also, mail icon will appear next to your extension/name.

- Select **Messages** button Or
- Dial **\*** plus **your extension**; example (\*101).

# **3-[Way Calling](https://www.youtube.com/watch?v=w-kjNvZhJBc&index=6&list=PLPgd4F-gs0hjtoIqqIBH79mdW2PrlywLv)** \*\*

- 1. When active on a call.
- 2. Press **More**
- 3. Press **Confrnc**. The active call is held.
- 4. Using the **Dialer**, call the second person.
- 5. When the second person answers,
- 6. press **More**
- 7. Then **Confrnc** to join everyone in a conference. The Active: Conference screen displays

# **\*\*Transfer a Call using Speed Dial (Line Keys)**

**Consultative** [\(ability to notify recipient prior to](https://youtu.be/PfYbjhNh1IQ)  completing a transfer) \***Default** 

- 1. While active on a call
- 2. Select the **Transfer button** or **Transfer Soft Key**
- 3. Select **Lines** on Soft Key
- 4. Press **Line** key you wish to transfer to
- 5. Notify recipient, then select **Transfer** or **hang up**

**Blind** (transfers the call automatically without notifying the recipient)

- 1. While active on a call
- 2. Select the **Transfer button** or **Transfer soft key**
- 3. Select **Blind** soft key
- 4. Select **Lines** on Soft Key
- 5. Press **Line** key you wish to transfer to
- 6. The call is now transfered

# **\*\*[Place Call in Park](https://www.youtube.com/watch?v=X09A3NPg07c&feature=youtu.be) (**if applicable)

- 1. [While on an active call,](https://youtu.be/X09A3NPg07c)
- 2. Select **More** on soft key
- 3. Select **Lines** on soft key
- 4. Select **Line Key Button** accordingly to match **Park** destination

**\*\*Pick a Call Up** from **Park** [\(from different pho](https://youtu.be/yNDJft7BW74)ne)

- 1. Identify Park location
- 2. Select **Line Key** [of Call on Park](https://youtu.be/yNDJft7BW74)

## **Intercom**

- 1. Select **More** on soft key
- 2. Select **Intercom soft key**
- 3. Select **Extension**
- 4. Select **Intercom** soft key
- 5. Wait for **beep**, and then start talking.
- 6. Select **End Call**

# **\*\*Call Forwarding**

[Forwarding calls internally or extern](https://www.youtube.com/watch?v=UUw5eKV-neU&index=7&list=PLPgd4F-gs0hjtoIqqIBH79mdW2PrlywLv)ally.

- 1. From the main screen select **Forward**, then define your preference
- **Always**  forwards all calls
- **No Answer** forwards calls after defined rings with no answer
- **Busy** will forward calls when active on the phone or in DND
- 2. Input the destination Extension or External number
- 3. Select **Enable** to save the settings

# **\*\*[Favorites](https://www.youtube.com/watch?v=8OzGKqbeeyQ&list=PLPgd4F-gs0hjtoIqqIBH79mdW2PrlywLv&index=8)**

Navigation Keys while at default screen  $Up = Favorites$ Down = Missed Calls Left = Received Calls Right = Placed Calls

# **\*\*[Transfer a Call Using Directory](https://youtu.be/SBFOVtDZWpE)**

**Consultative** (ability to notify recipient prior to completing a transfer) \***Default** 

- 1. While active on a call
- 2. Select the **Transfer button** or **Transfer** Soft Key
- 3. Select **Directory** on Soft Key
- 4. Select **Contact Directory**
- 5. Enter **Circle** button of Navigation Keys
- 6. **Arrow Down** on Navigation Key to extension you which to transfer the call
- 7. Press Soft Key **"Dial"** button once you have user you wish to transfer the call
- 8. Notify recipient, then select **Transfer** or **hang up**

**Blind** (transfers the call automatically without notifying the recipient)

- 1. While active on a call
- 2. Select the **Transfer button** or **Transfer soft key**
- 3. Select **Blind** soft key

**\*\*[Transfer with Sidecar](https://www.youtube.com/watch?v=Ll05cWwKjCM&t=0s&list=PLPgd4F-gs0hjtoIqqIBH79mdW2PrlywLv&index=13)** 

- 4. Select **Directory** Soft Key
- 5. Press Soft Key "**Dial**" button

4. The call is now transferred

4. The call is now transferred

**\*\*Blind [Transfer with Sidecar](https://youtu.be/G8U1VC5jxZY)** 

2. **Select Blind**

1. While active on a call select **Transfer** 2. Select the **User button** on the side Car

1. While active on a call select **Transfer**

3. Select the **User button** on the side Car

3. Notify recipient, then select **Transfer** or hang up

- 6. **Dial**
- 7. The call is now transfered